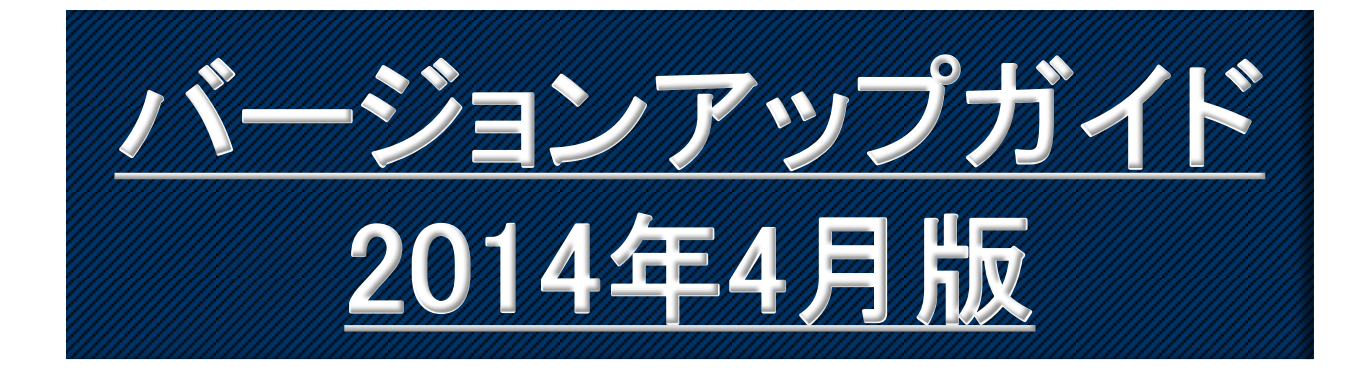

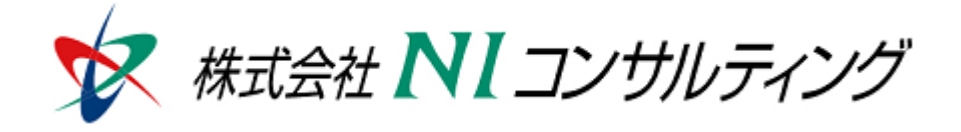

Copyright(C) 1998-2014NI Consulting CO.,LTD. ALL Rights Reserved

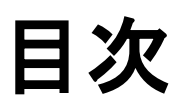

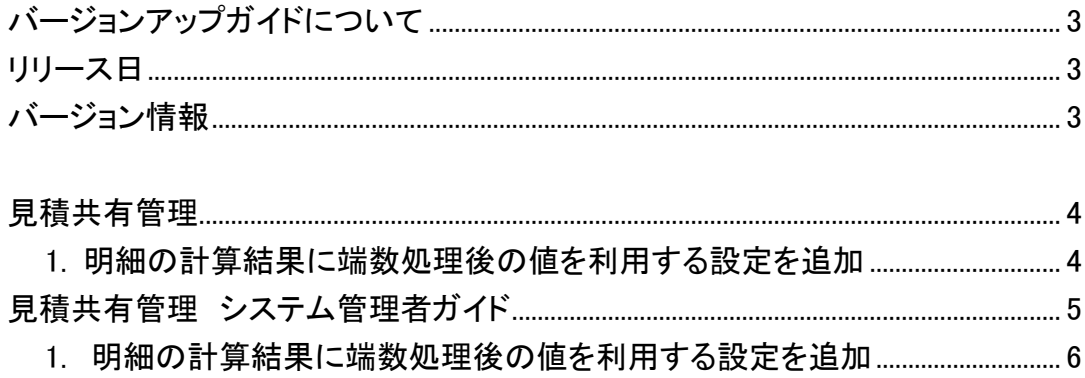

## バージョンアップガイドについて

バージョンアップガイドはNIコンサルティングの製品に関する最新のリリースをまとめた統合的なユー ザーガイドです。新機能や機能強化の内容、その導入に必要な情報を提供します。最新の機能を利用 するガイドとしてお役立てください。

### バージョンアップガイドの内容

バージョンアップ概要

- ・機能に関する簡潔な説明
- ・機能を有効に使うためのヒント

システム管理者ガイド(システム管理者向け)

・設定方法や機能を利用するために必要な説明

## リリース日

### 2014年4月21日 (月)

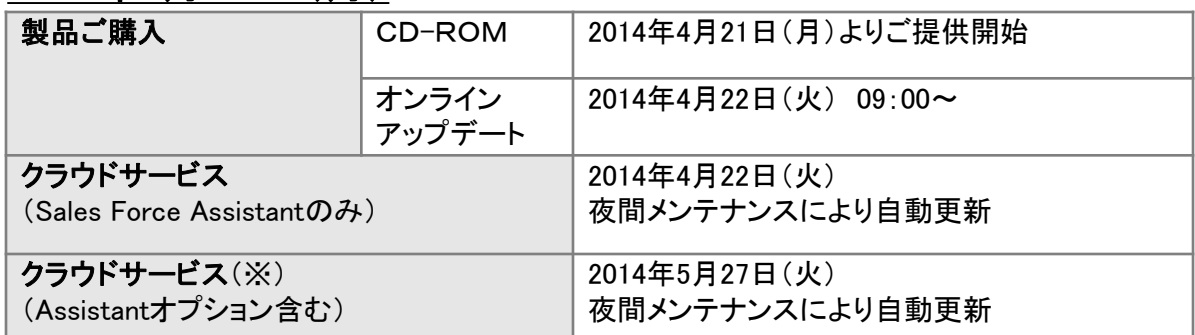

## バージョン情報

適用後のバージョンはそれぞれ以下の通りです。

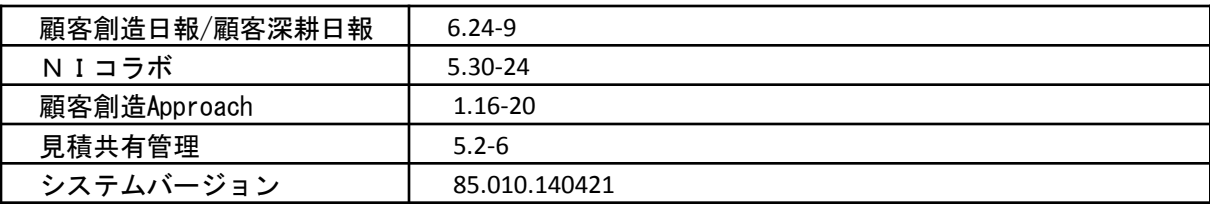

### 製品ご購入のお客様

- ※ 自動ではアップデートされません。バージョンアップをご希望のユーザー様は、オンラインアップデートまたは CD-ROMより適用してください。
- ※ CD-ROMを送付希望の場合は、件名に「製品バージョンアップ希望」とご記入の上[「support@ni-consul.co.jp」](mailto:support@ni-consul.co.jp) までご連絡ください。発送日のご連絡を折り返しさせていただきます。
- ※ オンラインアップデートによるバージョンアップ適用には、年間保守のご契約と、システム設定ページ内 「ユーザーサポート連携」の設定が必要となります。

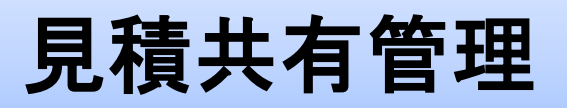

## **1.**明細の計算結果に端数処理後の値を利用する設定を追加

計算結果の属性に端数処理の結果を以降の計算に用いる設定を追加しました。

属性の詳細設定>計算結果の属性の小数点以下の桁数にて、

「端数処理結果を適用する」を選択する事で、端数処理の結果を次の計算に用いる事が可能と なりました。 【見積書入力画面】

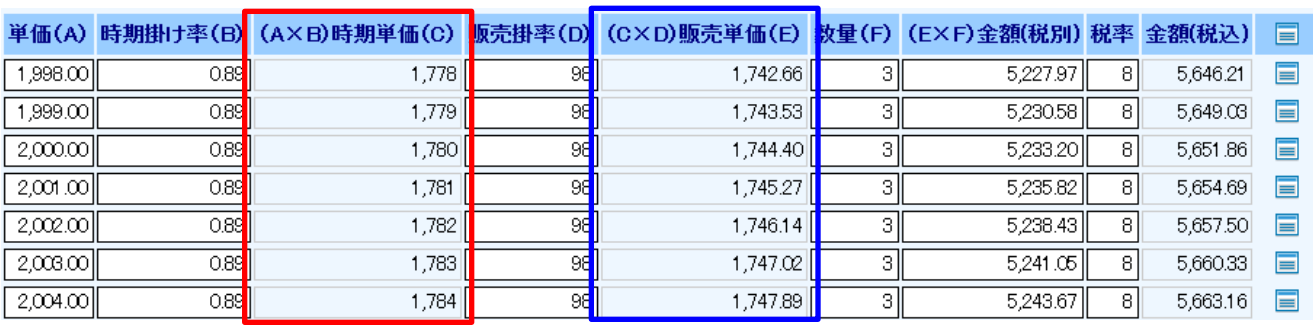

見た目は整数の「1778」 となっていますが、1998×0.89=1778.22となり、 次の計算には小数を含む値を利用するので、 販売掛率(D)を掛けた値が「1742.66」となっています。

【見積書入力画面】 単価(A) 時期掛け率(B) (AXB)時期単価(C) **販売掛率(D)** (CXD)販売単価(E) 数量(F) (EXF)金額(税別)税率 金額(税込) 圁 1,998.00 089 1.778  $\overline{96}$ 1.742.44  $\overline{\mathbf{3}}$ 5.227.32 81 5.645.51 盲 1,999.00 1.743.42 31 5.230.26 089 1.779 98 8l 5.648.68 盲 5,233.20  $2,000,00$  $0.89$ 1.780 98 1.744.40 31 8l 5.651.86 盲  $\overline{\phantom{a}}$ 98 त्र  $2,001,00$  $0.89$ 1,781 1,745.38  $5.236.14$ 81 5,655.03 盲  $2,002,00$  $0.89$ 1.782 98 1,746.36 키 5.239.08 盲 8l 5.658.21  $2,003,00$ 0.89 1.783 98 1,747.34 зI 5.242.02 8l 5.661.38 E 盲 2.004.00 0.89 1.784 98 1.748.32 зI 5,244.96 8 5,664.56

端数処理結果を適用する、を選択した場合、明細の表示上も整数になり、 次の計算に用いる値も、四捨五入されて整数となった値を用いるようになりました。

見た目の整数の「1778」と、次の計算に利用する値が同じなので、 販売掛率(D)を掛けた値が「1742.44」となっています。

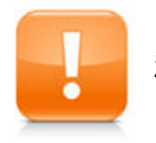

・ この機能を利用するには、あらかじめ端数処理に関する設定を、 <u>注意 この微説ともかけりでになくのうかものがあります。</u><br>システム設定よりして頂く必要があります。

4

# 見積共有管理

## システム管理者ガイド

今回のバージョンアップには利用者の運用に影響を与える機能が含まれています。その変更に対して準備 ができるように、利用者に通知してください。その他の機能については、新機能を利用する前にシステム管 理者による対応が必要です。

次の表には、バージョンアップ機能と利用者への影響がまとめられています。ご利用の製品について、機能 の詳細を確認してください。

### 各項目の見方

①自動的に表示されます。

②オプション設定から設定を変更することができます。

③システム管理者が利用者全体の設定を変更することができます。

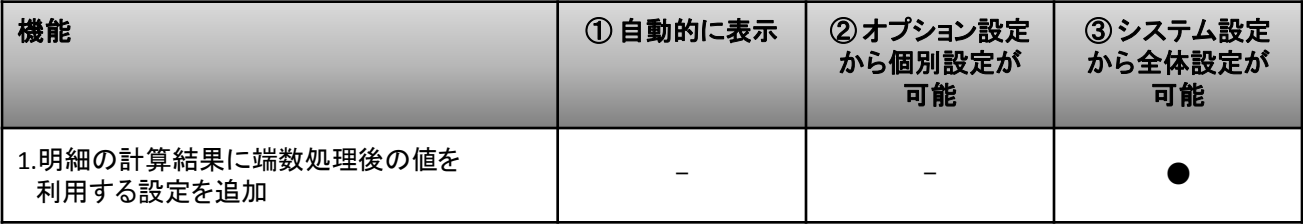

## **1.**明細の計算結果に端数処理後の値を利用する設定を追加

計算結果の属性に端数処理の結果を以降の計算に用いる設定を追加しました。 属性の詳細設定>計算結果の属性の小数点以下の桁数にて、 「端数処理結果を適用する」を選択する事で、端数処理の結果を次の計算に用いる事が可能とな ります。

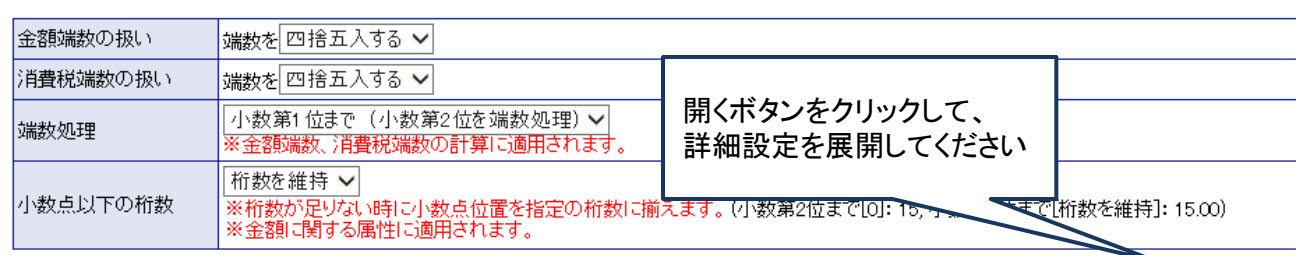

【システム設定>見積共有管理>見積書マスタ設定

属性の詳細設定(詳細指定が必要な場合のみ設定してください。)

### 見積合計

□値引欄を使用する ※使用する場合、以下の4項目のうち値引後見積合計欄以外は必須となります。

 值引前見積合計 自動計算となります。1

#### 属性の詳細設定(詳細指定が必要な場合のみ設定してください。)

縦列の合計 : 小計行と明細合計行で合計値を自動計算します。

端数処理 :画面上の小数の表示方法を設定します。

小数点以下の桁数:画面上の小数の表示方法を設定します。(小数第2位まで[0]:15,小数第2位まで[桁数を維持]:15.00)

【入力項目の属性】

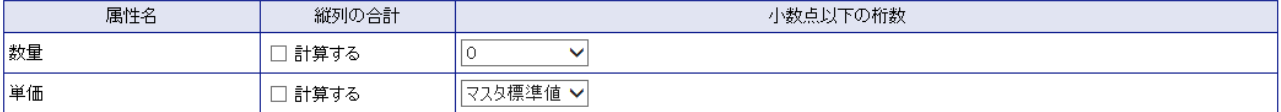

#### 【計算結果の属性】

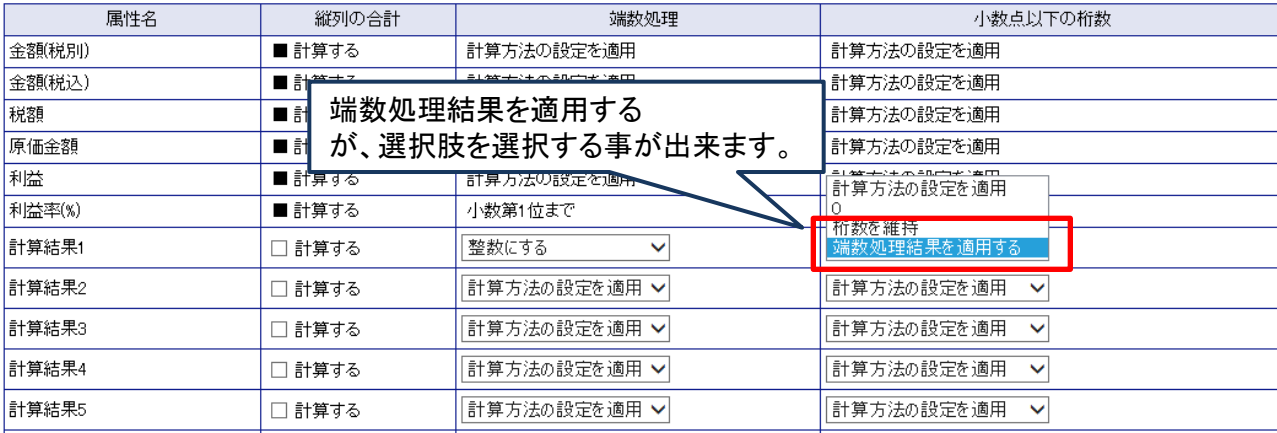

厭

閉じる

○ 発行 平成26年4月21日 第1版

### バージョンアップに関するお問い合わせは 株式会社NIコンサルティング内 サポートデスク

E-MAIL : support@ni-consul.co.jp

URL : https://www.ni-consul.jp

FAX : 082-511-2226

営業時間:弊社休業日、土・日・祝日を除く月曜日~金曜日 9:00~12:00、13:00~17:00